## **How to Complete Master Promisorry Note (MPN) & Entrance Counseling**

*IMPORTANT NOTE: If these documents are needed, students will see them listed under their financial aid missing documents in the MyMHCC student portal. The links provided there will take you to studentaid.gov to complete the documents (as outlined below) and our system will automatically be updated once they are completed.*

- **1.** Log in to **studentaid.gov** using your FSAID (same login as your FAFSA).
- 2. Once logged in, you will see the box shown below titled "CHECKLISTS" in the center of the page. **Click on the dropdown arrow** to the right of the words "I'M PREPARING FOR SCHOOL", which will open up a list of items (see step 3).

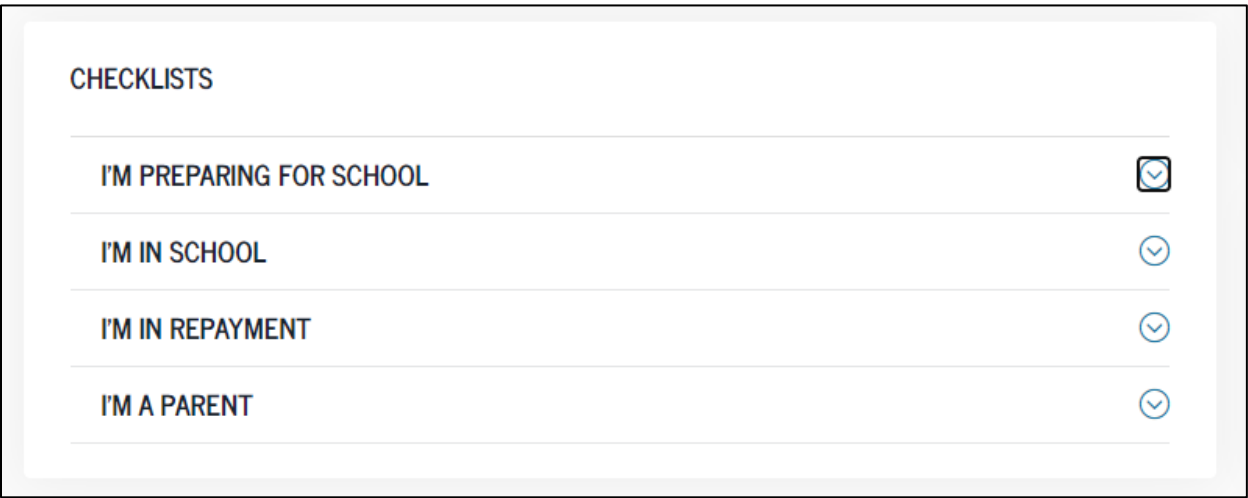

**3. Click on the second bullet down to Complete Entrance Counseling and the third bullet to Complete MPN (Master Promisorry Note).** You will need to complete each one separately.

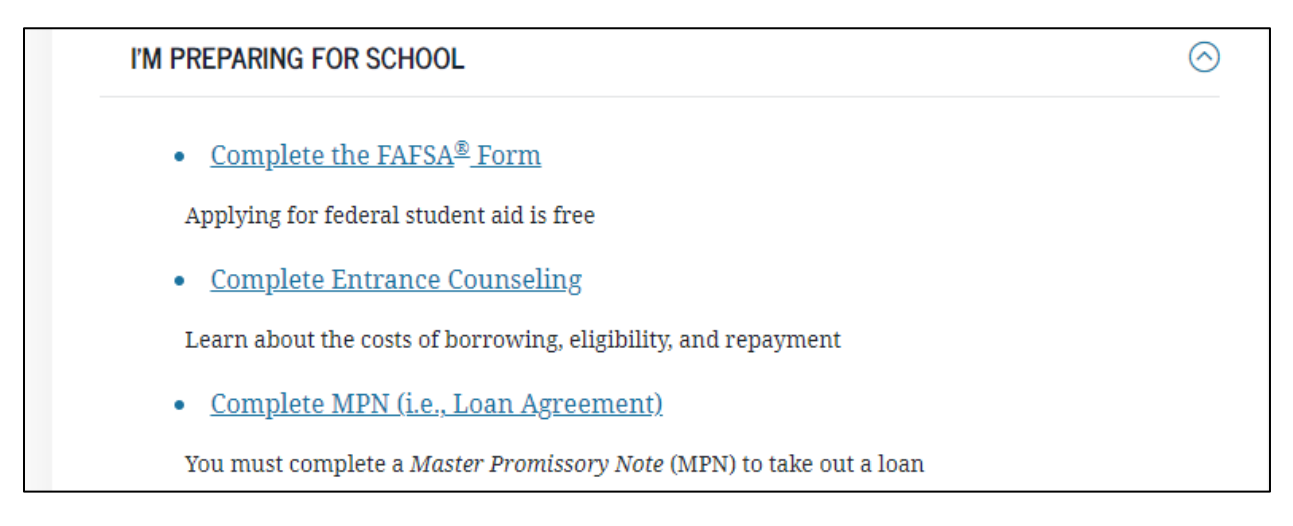

## **4. A new page will open that looks like the picture below. Click on the "Start" box on the right side of the screen to begin.**

## For Entrance Counseling:

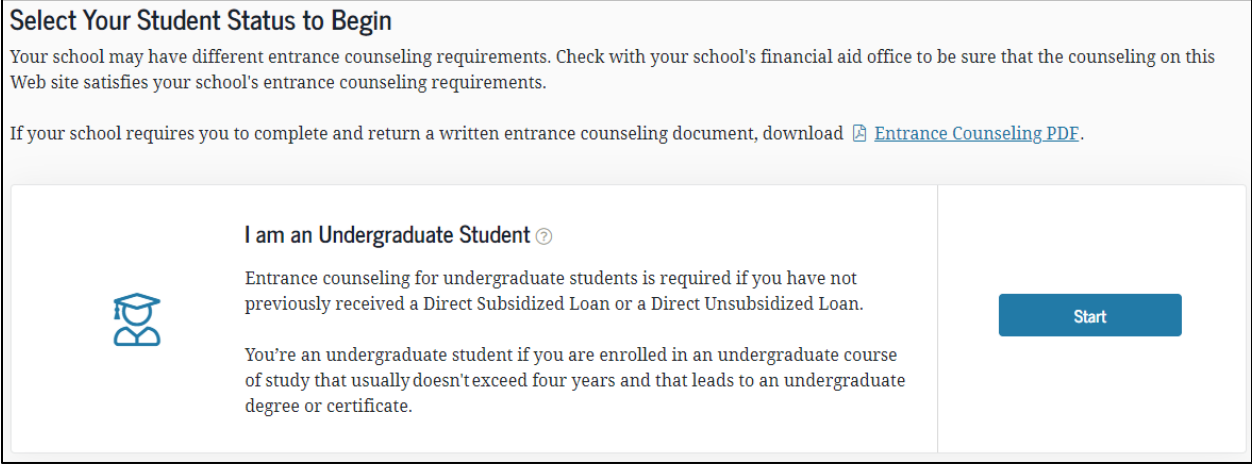

## For MPN:

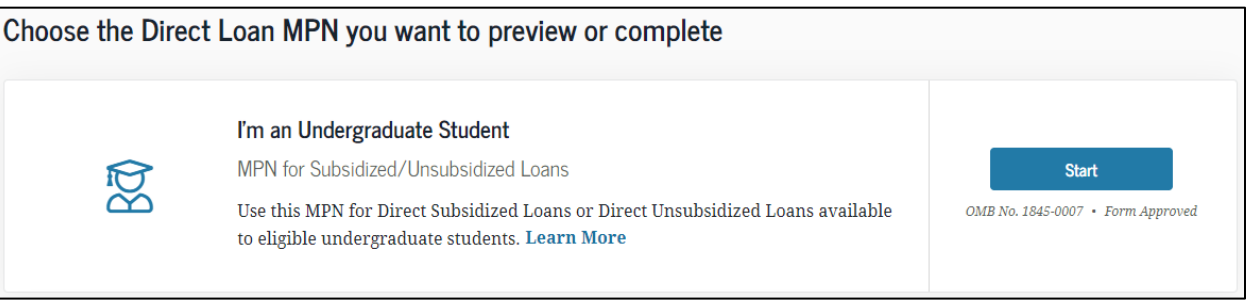

**5. Follow the steps in each to fully complete and submit.** Neither document will change or affect award amounts, but they are both required to allow MHCC to disburse loan funds to you.

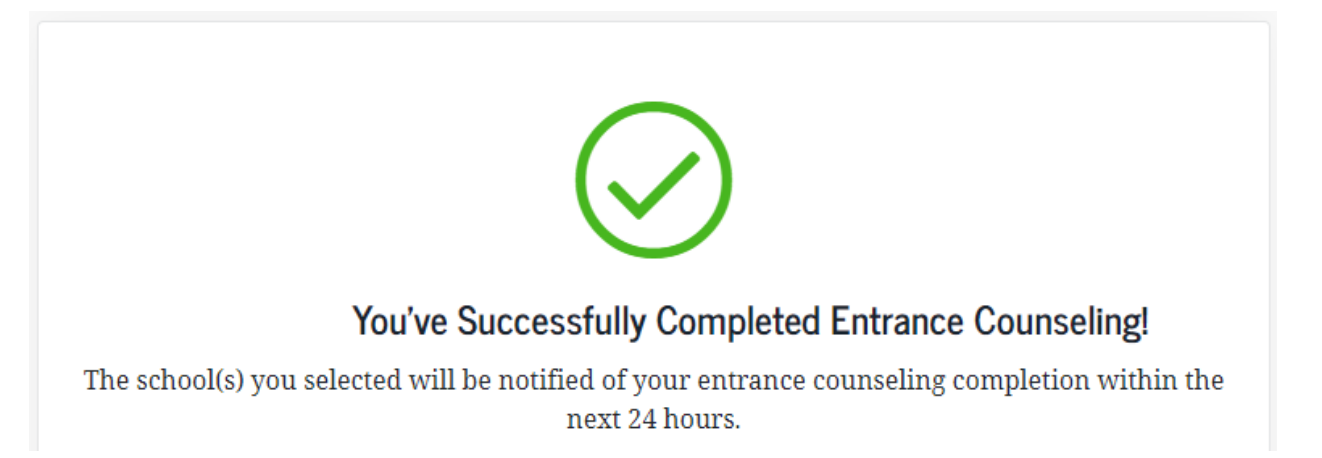